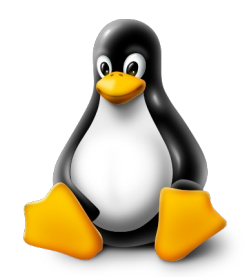

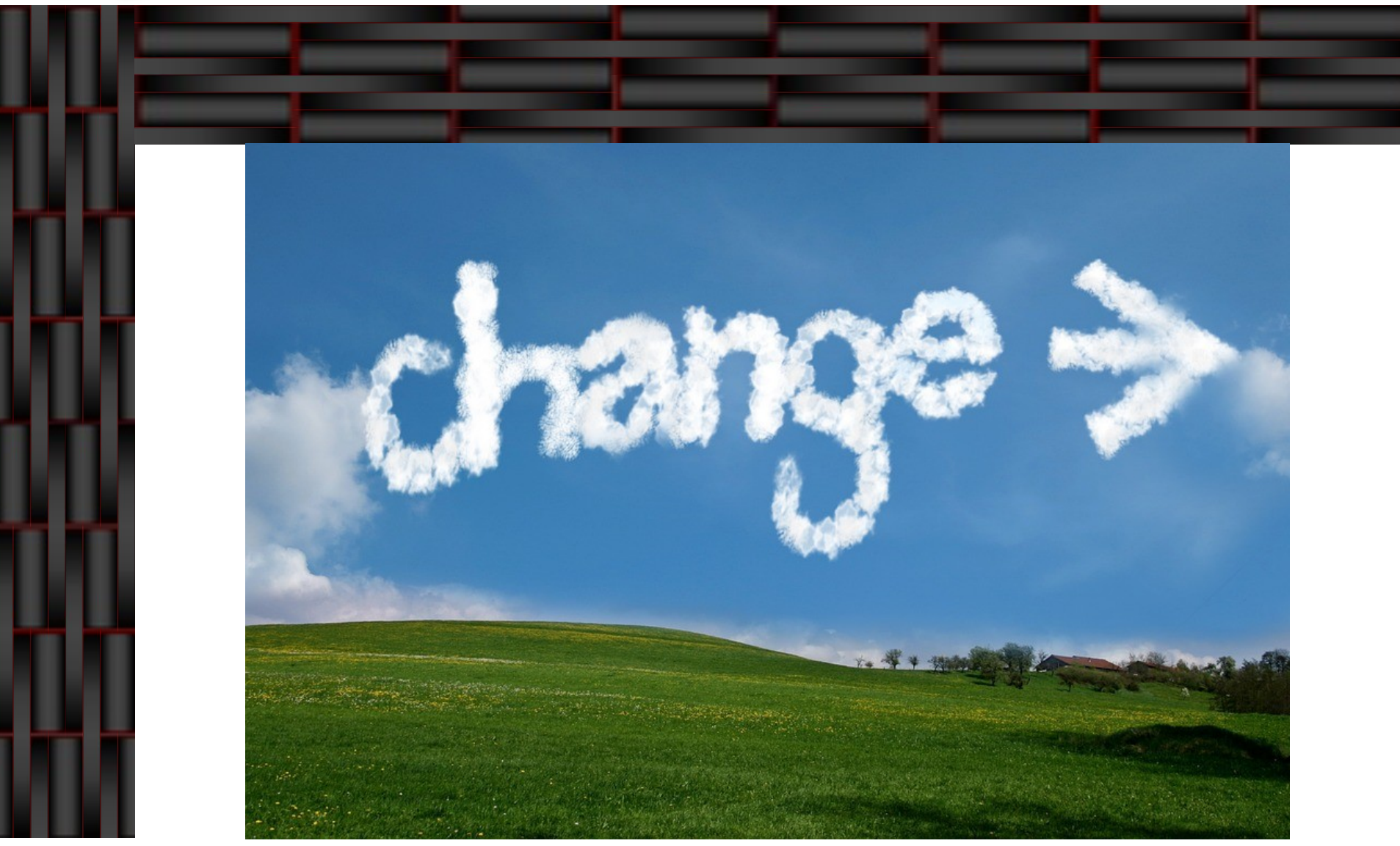

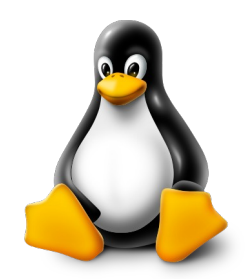

#### Was ist Gnu/Linux? Und wie kann ein Einsteiger anfangen?

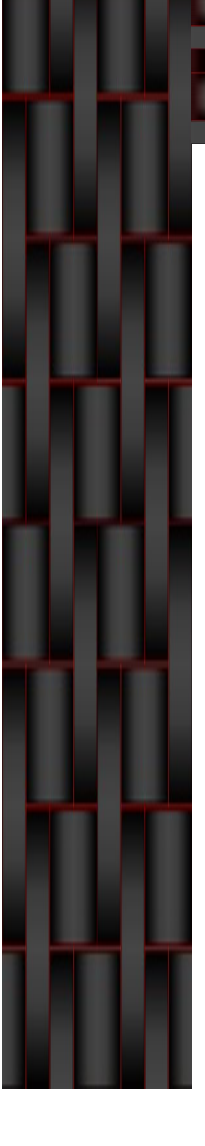

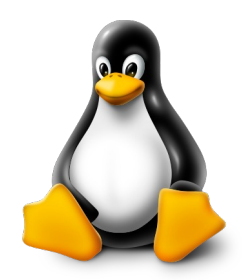

- Linux oder auch Gnu/Linux ist ein unixähnliches Betriebsystem
- Es besteht aus dem Linux-Kernel und aus GNU-**Software**
- Die Lizenzierung des Linux-Kernels erfolgte 1992 unter der freien Lizenz GPL
- Mit dieser Kombination kann bereits in der Kommandozeile, der sogenannten Linux-Shell gearbeitet werden
- Linux ist wie auch Unix ein Multiuser Betriebssystem

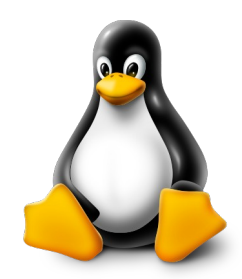

- Linux wird zumeist in Distributionen verbreitet
- Eine Distribution ist eine Zusammenstellung aus aufeinender abgestimmter Software um den Linux-Kernel herum
- Distributoren konfigurieren und verwalten ihre angebotene Distribution und paketieren Software in seiner Paketverwaltung
- Distributoren sorgen auch für die Integration vorhandener Updates für die Softwarepakete und des Linux-Kernels in deren Distribution

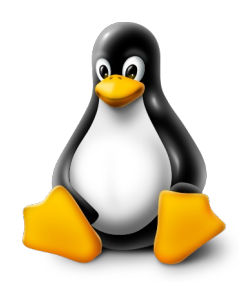

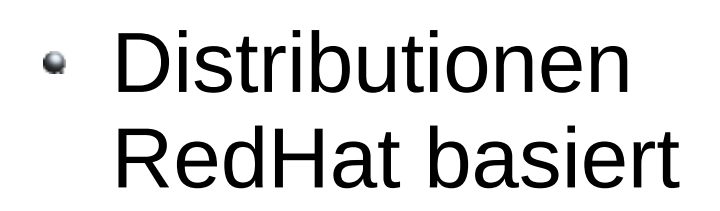

- RedHat
- CentOs
- Fedora
- Mandrake / **Mandriva**
- Mageia (URPMI)
- Distributionen Debian basiert
	- > Debian
	- Ubuntu
	- Linux Mint
	- MX Linux
	- > Knoppix
	- Rasbian  $\blacktriangleright$
	- **>** siduction

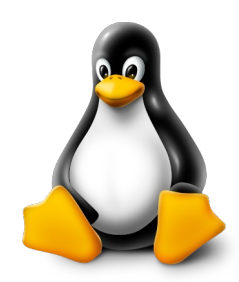

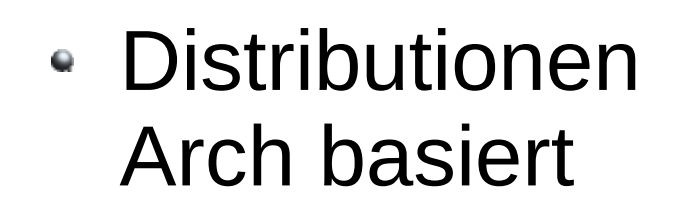

- Arch Linux
- Manjaro
- **EndeavourOS**
- Chakra Linux
- Parabola
- Distributionen Gentoo basiert
	- Gentoo
	- Chrome OS
	- SystemRescueCD

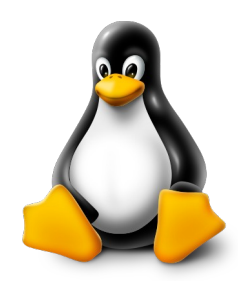

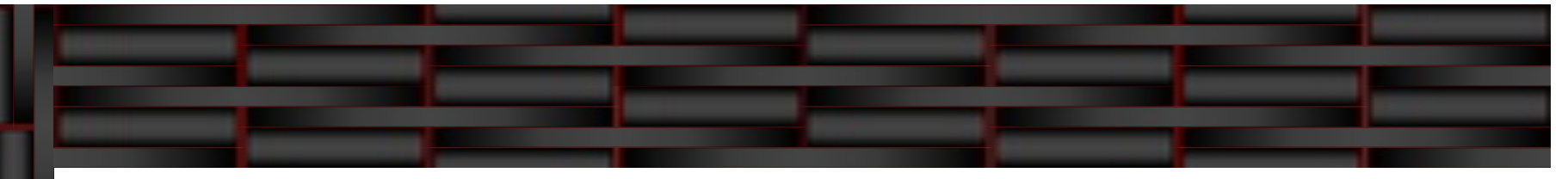

- Distributionen sonstige
	- OpenSuse
	- FreeBSD
	- OpenBSD
	- Slackware

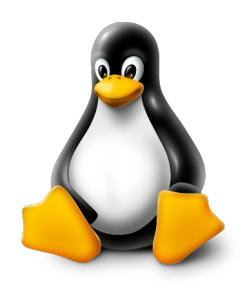

- RPM Paketmanagement
	- Ursprünglich entwickelt von RedHat
	- Dateiendung meist .rpm
	- **> Kommandozeile** Tool yum
- DPKG  $\bullet$ Paketmanagement
	- Vom Debian Projekt entwickelt
	- Dateiendung meist .deb
	- **EXP** Komamandozeile Tool apt / dpkg

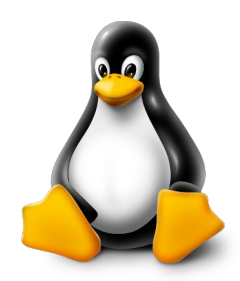

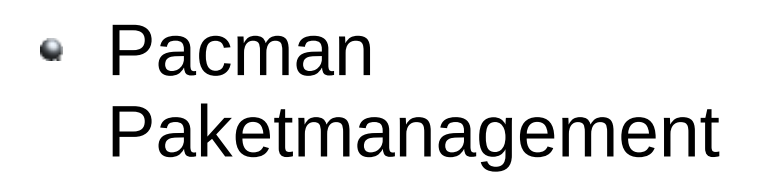

- Speziell entwickelt für Arch Linux
- Dateiendung meist pkg.tar.zst
- **> Kommandozeile** Tool pacman / pamac
- TGZ/TXZ Paketmanagement
	- Ursprüngliche Paketverwaltung
	- **> Keine Prüfung der** Abhängigkeiten
	- > Dateiendung meist .tgz .txz
	- Tarball archiv mit gzip Komprimierung

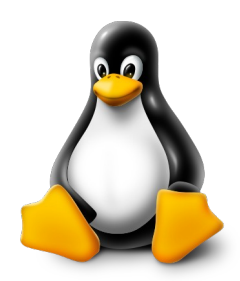

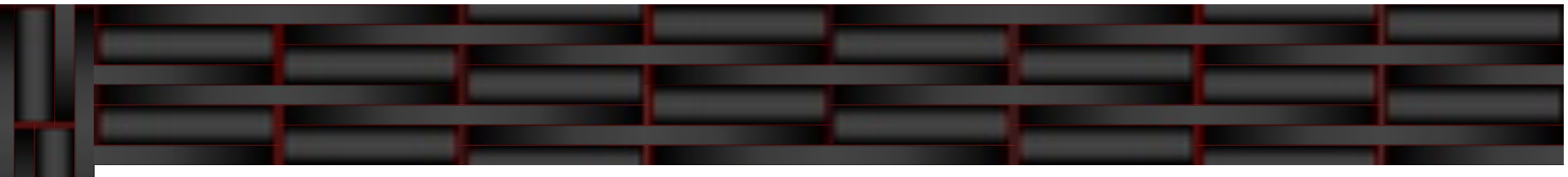

#### Grafische Oberfläche

- **Ein Teil der Software kann über** die Shell bedient und genutzt werden
- Ein großteil der Softwarepakete aber benötigt eine grafische Oberfläche zur Bedienung
- **> Der Anwender hat, im Gegensatz** zu anderen Betriebssystemen, eine Auswahl an verschiedenen Desktops
- Es können auch mehrere Desktops parallel installiert sein
- Die Auswahl erfolgt für gewöhnlich bei der Anmeldung am System
- Bootloader
	- Wird benötigt, wenn mehre Betriebssysteme auf einem Computer installiert werden.
	- **> Standard ist heutzutage der** GRUB Bootloader
- Hardware
	- Linux läuft auf verschiedenen Platformen von Intel, AMD, ARM, Risc, usw.
	- Treiber werden meist unter OpenSource entwickelt
	- **Es werden auch proprietäre Treiber** unterstützt und verwendet

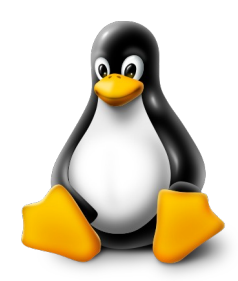

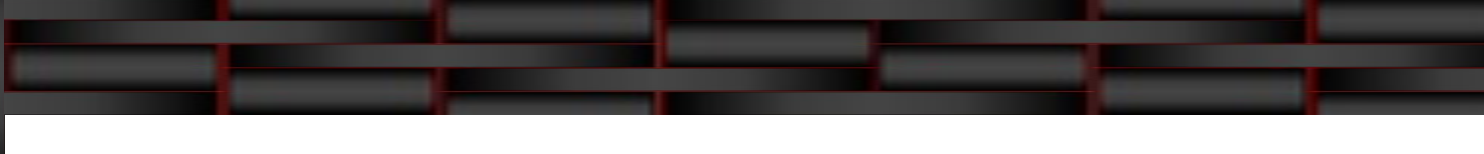

- Grafische Oberfläche / Desktop
	- Window Manager
	- > Panels
	- > Menu
	- Widgets
	- > File Manager
	- > Browser
	- **> Office Suite**
	- **> Text Editor**
	- $\triangleright$  Terminal
	- > Display Manager

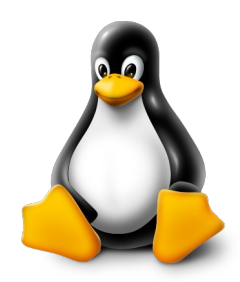

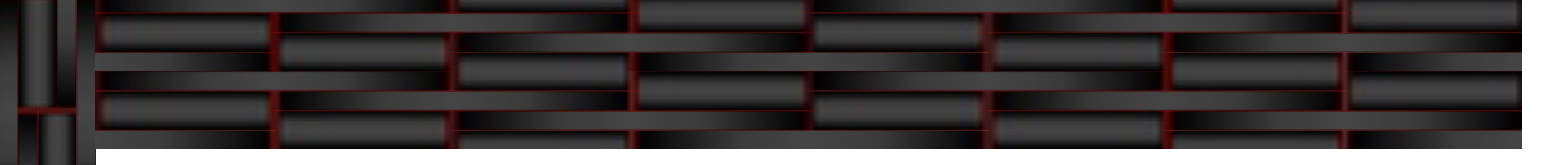

#### KDE Plasma

- **> Moderner Desktop**
- **Beinhaltet eine Menge an KDE** Tools (Eigenentwicklungen)
- > Hoher Speicherverbrauch (ca. 300MB)

#### Cinnamon

- Ähnelt Windows Aufbau
- **> Standard bei Linux Mint**
- **> Hoher Speicherverbrauch** (ca. 175MB)
- $\bullet$  Gnome 3/4
	- **> Moderner Desktop**
	- > Beinhaltet etliche Kernanwendungen (Eigenentwicklungen)
	- > Hoher Speicherverbrauch (ca. 250MB)
- Mate
	- > Basiert auf Gnome 2
	- Gut anpassbar
	- Geringer Speicherverbrauch (ca. 125 MB)

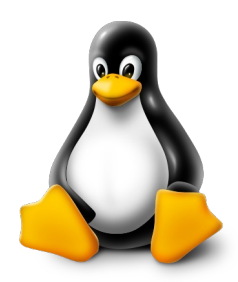

- Unity
	- Standard bei Ubuntu
	- **> Basiert auf Gnome Desktop**
	- **> Kein wirklicher Desktop, sondern** eher eine Schnittstelle zu Gnome
	- > Hoher Speicherverbrauch (ca. 300 MB)

#### LXQT

- Standard bei Lubuntu
- > Mischung aus LXDE-QT und Razor-qt
- **> Geringer Speicherverbrauch** ( ca. 100MB)

#### ● XFCF

- $\blacktriangleright$  Benutzerfreundlich
- Vielfältig konfigurierbar
- Läuft auch auf älterer Hardware
- **> Geringer Speicherverbrauch** ( ca. 100 MB)
- e I XDF
	- Standard bei Knoppix/Raspbian
	- **> Lightweight X11 Desktop** Environment
	- > Bassiert auf dem GTK+2-Toolkit
	- Geringer Speicherverbrauch ( ca. 100MB)

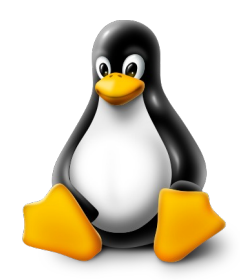

- Aller Anfang ist schwer, aber möglich
- Beziehen einer Linux Distribution
	- Durch Kauf einer Linux Zeitschrift mit CD/DVD der gewünschten Distribution
	- **> Herunterladen eines Images (meist ISO Image)** 
		- <sup>⇒</sup> Brennen auf CD/DVD oder auf USB-Stick
	- **Kauf eines bereits mit Linux vorinstallierten Rechners**
	- Alternativ Besuch einer der ortsansäßigen Linux-User-Groups, die den Anwender bei der Installation von Linux unterstützen

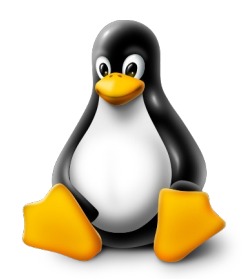

#### Voraussetzungen zur Installation

- **> Bevor installiert wird, sollte ggf. ein Backup** der vorhandenen Daten auf der Festplatte erstellt werden.
- Genügend freier Festplattenspeicher muss vorhanden sein.
- Rechner muss vom Installationsmedium booten können.
- Hardware muss von Linux unterstützt werden.

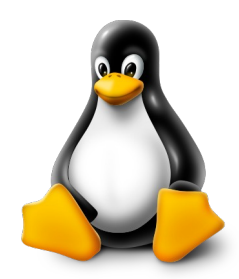

#### Quellen

- <https://de.wikipedia.org/wiki/Linux>  $\bullet$
- <https://de.wikipedia.org/wiki/Linux-Distribution> Q
- [https://en.wikipedia.org/wiki/List\\_of\\_Linux\\_distributions](https://en.wikipedia.org/wiki/List_of_Linux_distributions) ٥
- <https://de.wikipedia.org/wiki/Paketverwaltung> ۰
- <https://www.distrowatch.com/> ٠
- <https://distrochooser.de/> 0
- [https://wiki.ubuntuusers.de](https://wiki.ubuntuusers.de/)٠